## **Robo Code** 初階學習 三(燈光動作篇)

影片版 (舊版本)

## 圖文版

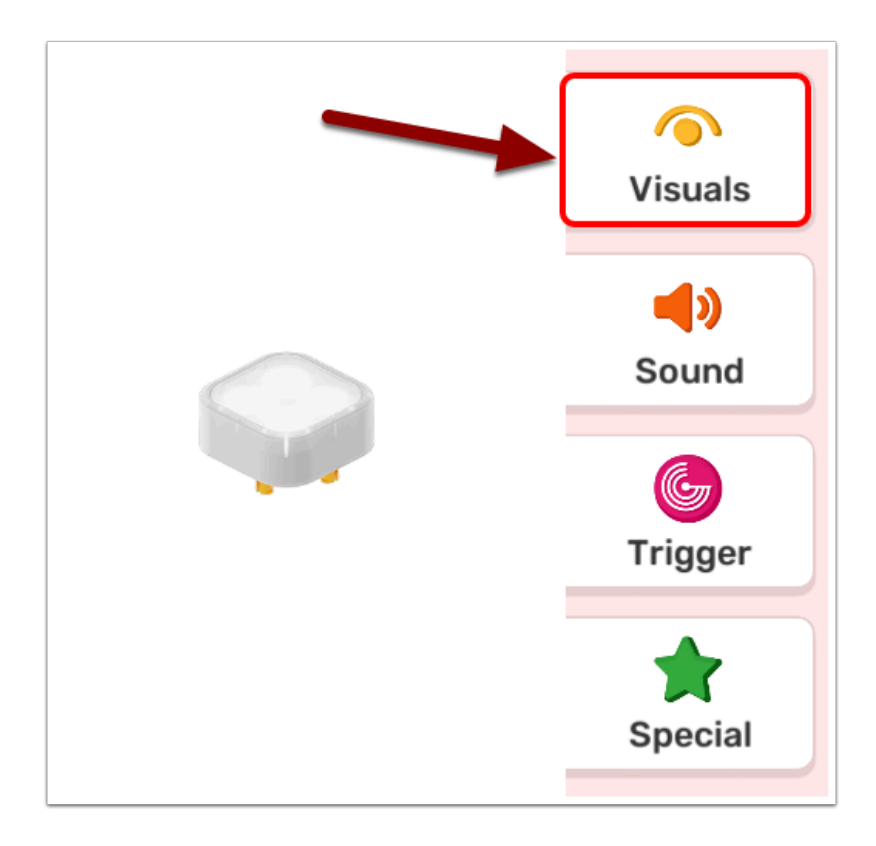

當你將RGB燈插在主塊上,介面會自動在上方彈出通知並發出聲響,代表安裝成功。 上面就是所有它可以使用的燈光動作,你可以在動作條欄中找到。

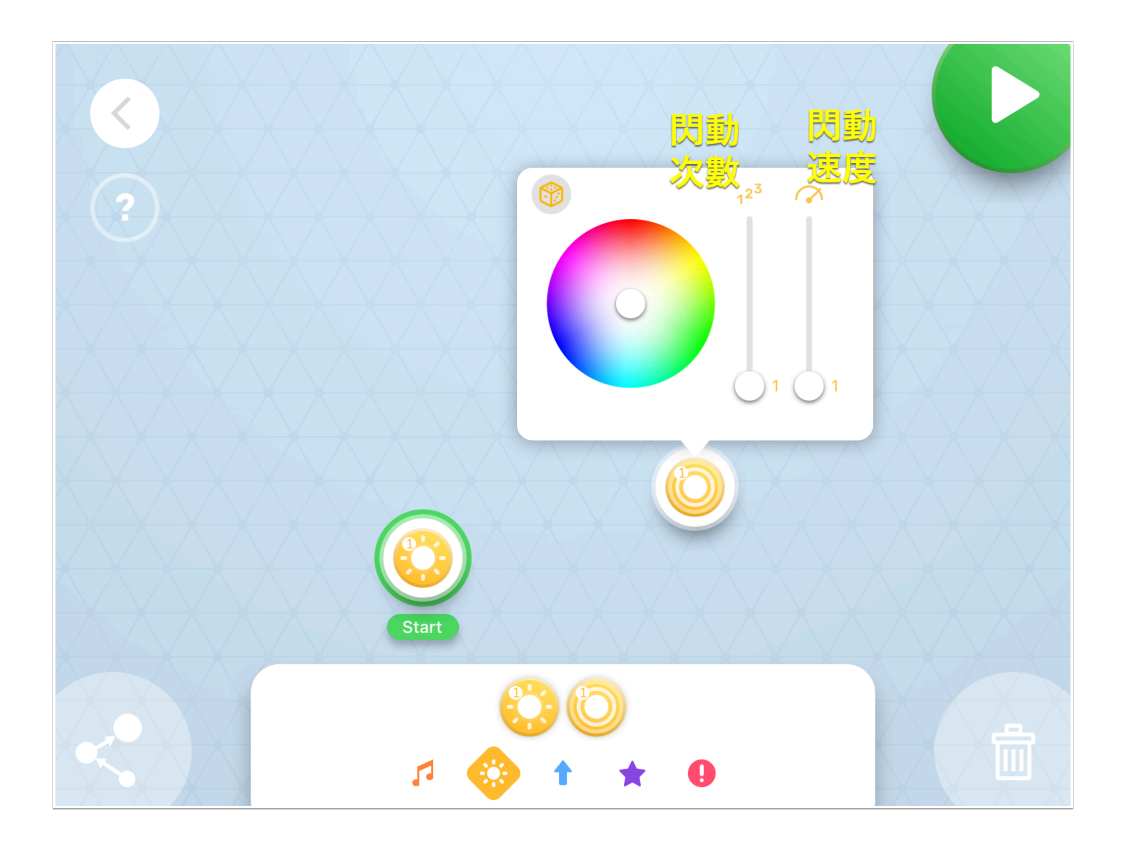

在動作條你可拉出兩種燈光方塊:

其實你仔細閱讀後會發現兩者設定上只有一點不同

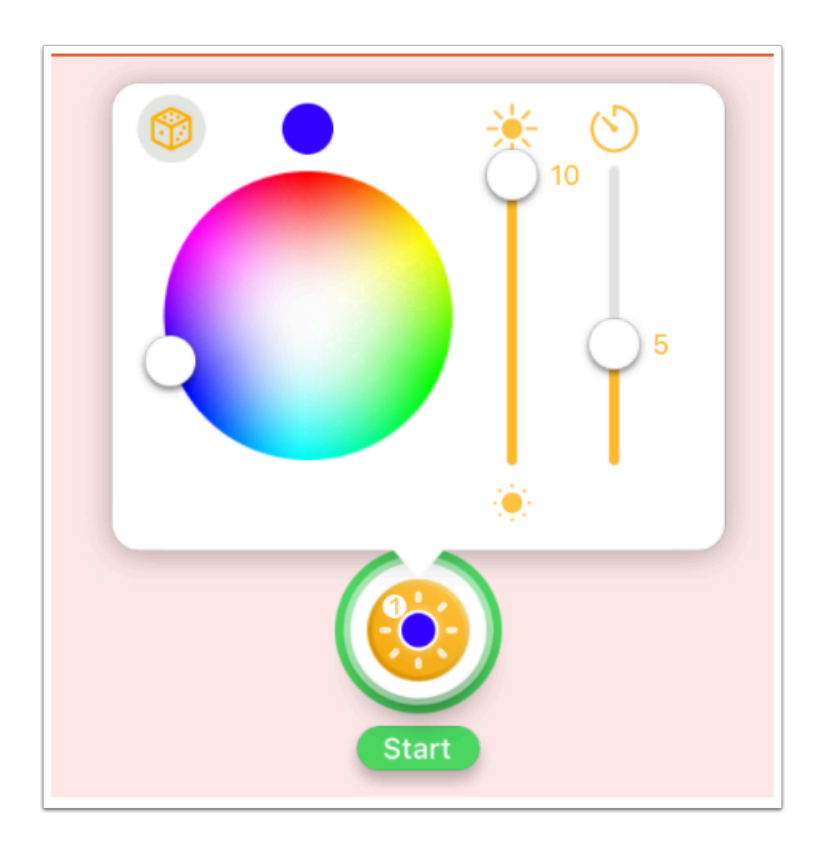

「亮燈」 **:** 開啟 **LED ,** 「太陽」為亮度 **,**

## 「時鐘」為持續時間 , 色盤可改變顏色

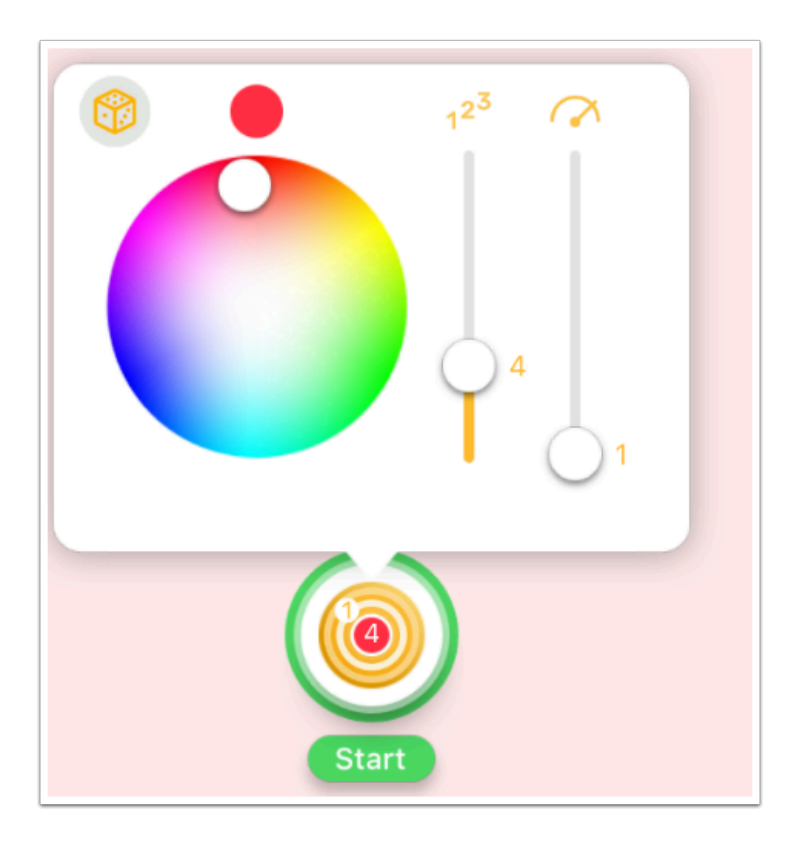

## 「閃爍」 **:** 讓 **LED** 閃爍 **,** 「**123**」為閃爍的次數 右面的油錶為閃爍的頻率 , 數字愈大閃得愈快